# **Dokumentation PCU-Prüfstand**

# **Projektdokumentation**

Jan Rosenberg

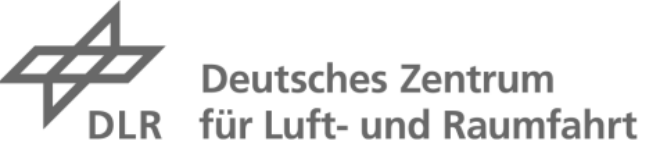

#### **Institutsbericht** DLR-IB-FT-BS-2021-95

#### Dokumentation PCU-Prüfstand

Jan Rosenberg

Institut für Flugsystemtechnik Braunschweig

- 022 Seiten 009 Abbildungen 004 Tabellen
- 000 Referenzen

Deutsches Zentrum für Luft- und Raumfahrt e.V. Institut für Flugsystemtechnik Abteilung Sichere Systeme & SE

Stufe der Zugänglichkeit: I, Allgemein zugänglich: Der Interne Bericht wird elektronisch ohne Einschränkungen in ELIB abgelegt. Falls vorhanden, ist je ein gedrucktes Exemplar an die zuständige Standortbibliothek und an das zentrale Archiv abzugeben.

Braunschweig, den 19.07.2021

Institutsdirektor: Prof. Dr.-Ing. S. Levedag

Abteilungsleiter: Andreas Bierig

Verfasser: Jan Rosenberg

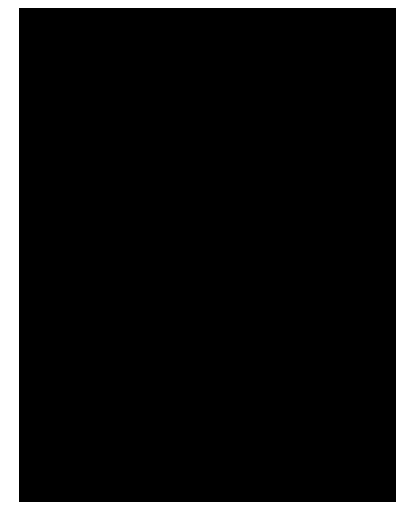

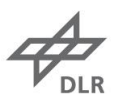

# <span id="page-2-0"></span>**Dokumenteigenschaften**

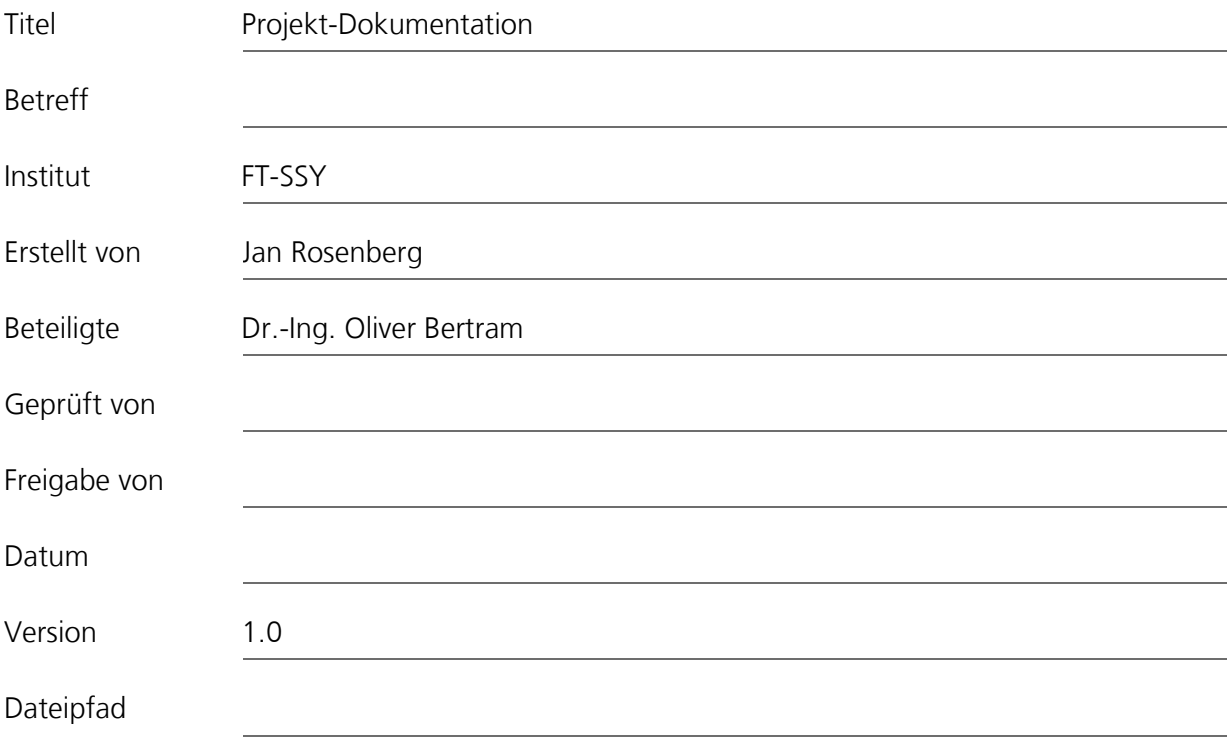

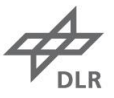

## Inhaltsverzeichnis

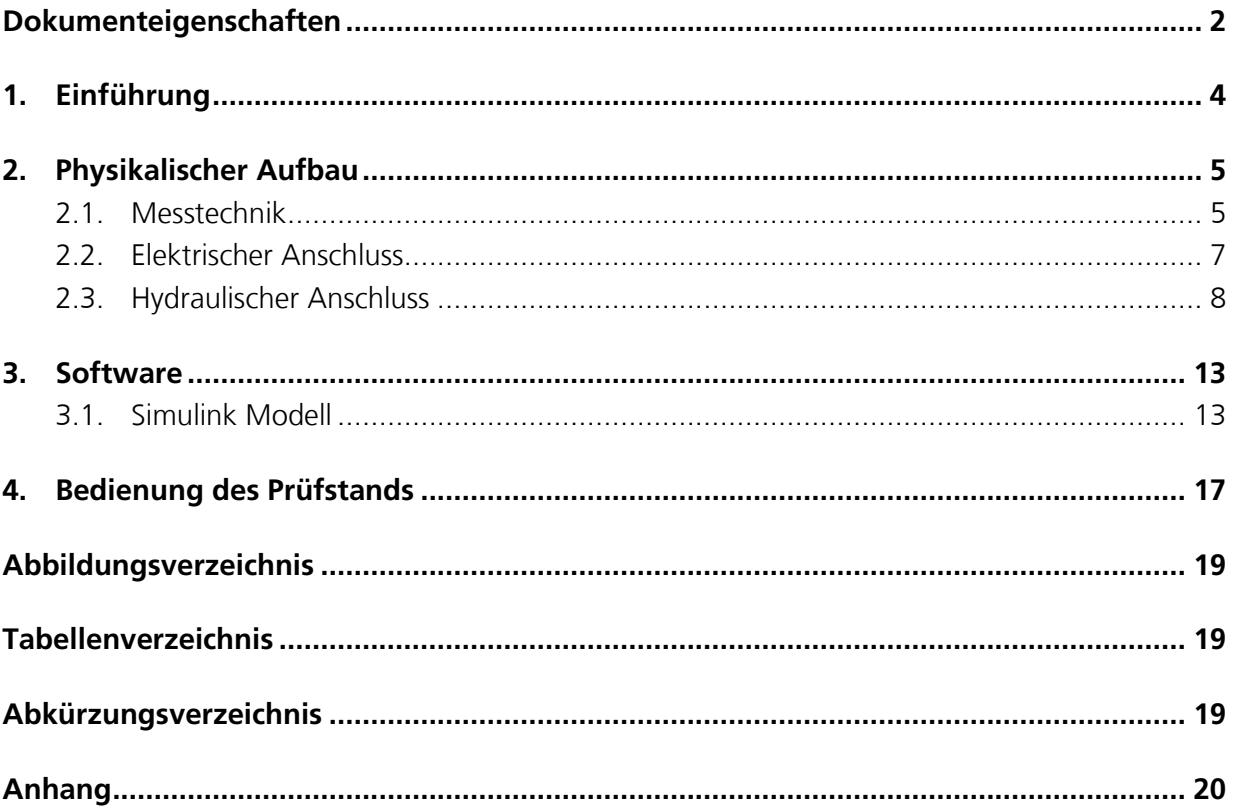

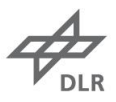

## <span id="page-4-0"></span>**1. Einführung**

Das folgende Dokument beschreibt den Aufbau des PCU-Prüfstands der Abteilung FT-SSY. Neben dem physikalischen Aufbau wird das Modell zur Prüfstandssteuerung beschrieben. Des Weiteren wird die Bedienung des Testfuchs Dreifach-Hydraulik-Aggregats erklärt.

Diese Beschreibung des Prüfstands ergänzt die Arbeit von Marc Darius Weber "Praxisprojekt 2: Power Control Unit, Prüfstand". In dieser Arbeit wurde der Prüfstand konzipiert und aufgebaut. Der Prüfstand wurde mit Durchflusssensoren ausgestattet und das Modell wurde erweitert.

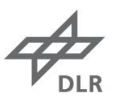

### <span id="page-5-0"></span>**2. Physikalischer Aufbau**

In diesem Abschnitt soll die am Prüfstand eingesetzte Mess- und Ansteuerungstechnik betrachtet werden. Abtriebsseitig der PCU befindet sich die Messtechnik sowie ein Elektromotor, der ein Lastmoment aufprägen kann. Mechanische Messdaten werden von einem Drehgeber und von einer Drehmomentmesswelle erzeugt. Am Elektromotor ist ein untersetzendes Planetengetriebe angebracht. Neben der mechanischen Messtechnik gibt es zwei Durchflusssensoren (DFS), die den Zu- und Abfluss vom rechten Ventilblock messen. Der Prüfstand ist in [Abbildung 2-1](#page-5-2) zu sehen.

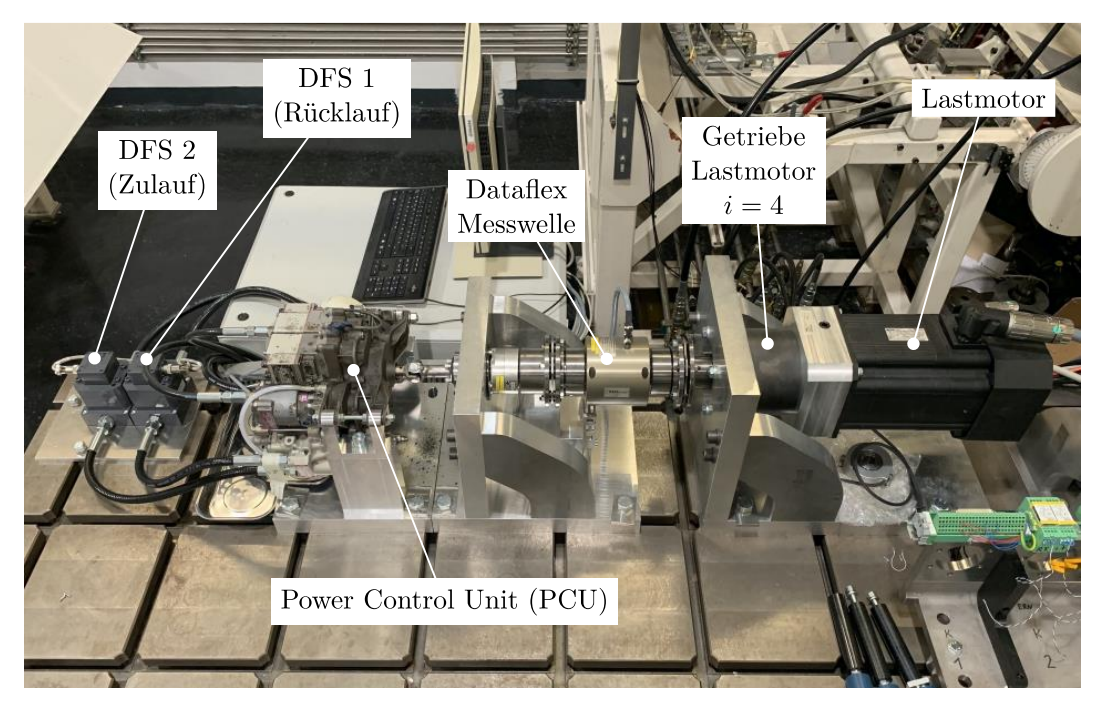

Abbildung 2-1 - PCU Prüfstand

### <span id="page-5-2"></span><span id="page-5-1"></span>**2.1. Messtechnik**

#### **Drehmomentmesswelle DATAFLEX 42/200**

- Hersteller: KTR Systems GmbH
- DATAFLEX 42/200 Drehmomentmesswelle
- Betriebsanleitung: KTR-N 49010 DE

Abtriebsseitig der PCU ist eine Drehmomentmesswelle verbaut. Die 200 in der Typbeschreibung bedeutet, dass der Drehmomentmessbereich von -200 Nm … 200 Nm geht. Dabei handelt es sich um eine Drehmomentmesswelle mit Dehnungsmessstreifen, deren Signale berührungslos übertragen werden. Neben der Drehmomentmessung kann auch die Drehzahl ausgegeben werden.

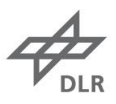

Die Messwelle ist mit dem passenden Anschlussgehäuse DF2 verbunden. Das Drehmoment wird als proportionale Gleichspannung von 0 … 10 V und als Strom von 4 … 20 mA ausgegeben. Die Umrechnung von Spannung zu Drehmoment erfolgt mit dem Faktor ∆*U* /∆  $M = 2.5V/100$ Nm. Folglich entspricht 5 V einem Drehmoment von 0 Nm.

Die Drehzahl wird ebenfalls als Gleichspannung ausgegeben. Die Ausgangsspannung geht von 0 … 10 V. Der Drehzahl-Gleichspannungsausgang wurde nach der Anleitung auf eine maximale Drehzahl von 800 U/min skaliert. Folglich beträgt der Umrechnungsfaktor 80 U/min⁄V.

Die Pins des DF2 Anschlussgehäuses sind mit der dSPACE ACMC DS5202 entsprechend des E-Plans verbunden. Alle Pinbelegungen sind in [Tabelle 1](#page-7-1) zusammengefasst.

*Laut Hersteller sollte die Messwelle kalibriert werden.*

#### **Drehgeber Heidenhain ERN 180**

Der Drehgeber gibt 1 Vss Inkrementsignale zur Drehzahl und Positionsbestimmung aus. Der Drehgeber ist nach dem E-Plan an die dSPACE ACMC DS5202 Motorkontrollkarte angeschlossen. Da die Signale momentan nicht ausgewertet, bzw. im Simulink Modell genutzt werden, wird auf eine detaillierte Beschreibung der Messtechnik verzichtet.

#### **Durchflusssensoren VC 0,4 E1 PS/156**

- Hersteller: Kracht
- Durchflussmessbereich 0,2 … 40 l/min
- Dichtungsmaterial EPDM (skydrolbeständig)
- Typ Sensor: Zahnrad-Durchflusssensor VC 0,4 E1 PS/156
- Typ Anschlussplatte: MVC 0,4 R1 C09 (Gewindeanschluss G 1/2", seitlich)

Zur Durchflussmessung sind zwischen dem rechten Ventilblock und der Hydraulikversorgung der Halle zwei Durchflusssensoren verbaut. Dabei handelt es sich um Zahnrad-Durchflusssensoren. Zwei Zahnräder werden nach dem Verdrängerprinizp vom Flüssigkeitsstrom angetrieben. Bei Drehung des Messwerks um eine Zahnteilung wird pro Sensor ein Signal ausgegeben, das dem geometrischen Zahnvolumen entspricht. Ein Vorverstärker wandelt das Sensorsignal in ein Rechtecksignal um.

Die Betriebsspannung beträgt 24 V. Das Rechtecksignal hat eine Impulsamplitude von  $U_A$  ≥ 0,8  $U_B$  = 19,2 V. Die Spannung des Rechtecksignals wird über Optokoppler auf ein Spannungsniveau von 5 V umgewandelt, damit die Digitaleingänge der dSPACE ACMC DS5202 Motorkontrollkarte genutzt werden können.

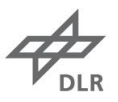

Die Auflösung des Sensors beträgt 2500 Imp/l. Bei einem maximalen Durchfluss von 40 l/min werden dementsprechend 100.000 Imp/min erzeugt. Dies bedeutet, dass bei einem Durchfluss von 40 l/min das Rechtecksignal eine Frequenz von 100.000⁄60 = 1666,67 Hz hat. Die Abtastrate der Messung beträgt 1000 Hz.

### <span id="page-7-0"></span>**2.2. Elektrischer Anschluss**

<span id="page-7-1"></span>In [Tabelle 1](#page-7-1) ist der Anschluss der PCU sowie der Messtechnik am dSPACE zu sehen. Es gibt noch einen elektrischen Anschlussplan, der von Patrick Gallun (FT-SSY) gepflegt wird.

| <b>Signal</b>                  | <b>Anschluss dSPACE</b>     | <b>Anschluss Messtechnik</b> |
|--------------------------------|-----------------------------|------------------------------|
| +-10V Drehmomentsollwert       | DS5202 50-Pin-D-SUB Pin Nr. | Schaltschrank A1+            |
| Elektromotor $(+)$             | 25                          |                              |
| +-10V Drehmomentsollwert       | DS5202 50-Pin-D-SUB Pin Nr. | Schaltschrank A1-            |
| Elektromotor (-)               | 41                          |                              |
| 5V Digitalausgang für          | DS5202 50-Pin-D-SUB Pin Nr. | Optokoppler 1 unten          |
| Motorfreigabe über             | 23                          |                              |
| Optokoppler (+)                |                             |                              |
| 5V Digitalausgang für          | DS5202 50-Pin-D-SUB Pin Nr. | Optokoppler 1 oben           |
| Motorfreigabe über             | 3                           |                              |
| Optokoppler (-)                |                             |                              |
| +-10V Analogeingang            | DS5202 37-Pin-D-SUB Pin Nr. | Kontrollkasten Messwelle M-  |
| Drehmoment (+)                 | 32                          | U                            |
| +-10V Analogeingang            | DS5202 37-Pin-D-SUB Pin Nr. | Kontrollkasten Messwelle     |
| Drehmoment (-)                 | 33                          | <b>GND</b>                   |
| +-10V Analogeingang            | DS5202 37-Pin-D-SUB Pin Nr. | Kontrollkasten Messwelle N-U |
| Drehzahl (+)                   | 34                          |                              |
| +-10V Analogeingang            | DS5202 37-Pin-D-SUB Pin Nr. | Kontrollkasten Messwelle     |
| Drehzahl (-)                   | 35                          | <b>GND</b>                   |
| 5V Digitalausgang für Ventil   | DS5202 50-Pin-D-SUB Pin Nr. | Optokoppler 2 unten          |
| 1 über Optokoppler (+)         | 6                           |                              |
| 5V Digitalausgang für Ventil 1 | DS5202 50-Pin-D-SUB Pin Nr. | Optokoppler 2 oben           |
| über Optokoppler (-)           | 36                          |                              |
| 5V Digitalausgang für Ventil   | DS5202 50-Pin-D-SUB Pin Nr. | Optokoppler 3 unten          |
| 2 über Optokoppler (+)         | 20                          |                              |
| 5V Digitalausgang für Ventil 2 | DS5202 50-Pin-D-SUB Pin Nr. | Optokoppler 3 oben           |
| über Optokoppler (-)           | 5                           |                              |

Tabelle 1 - Pinbelegung dSPACE

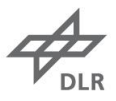

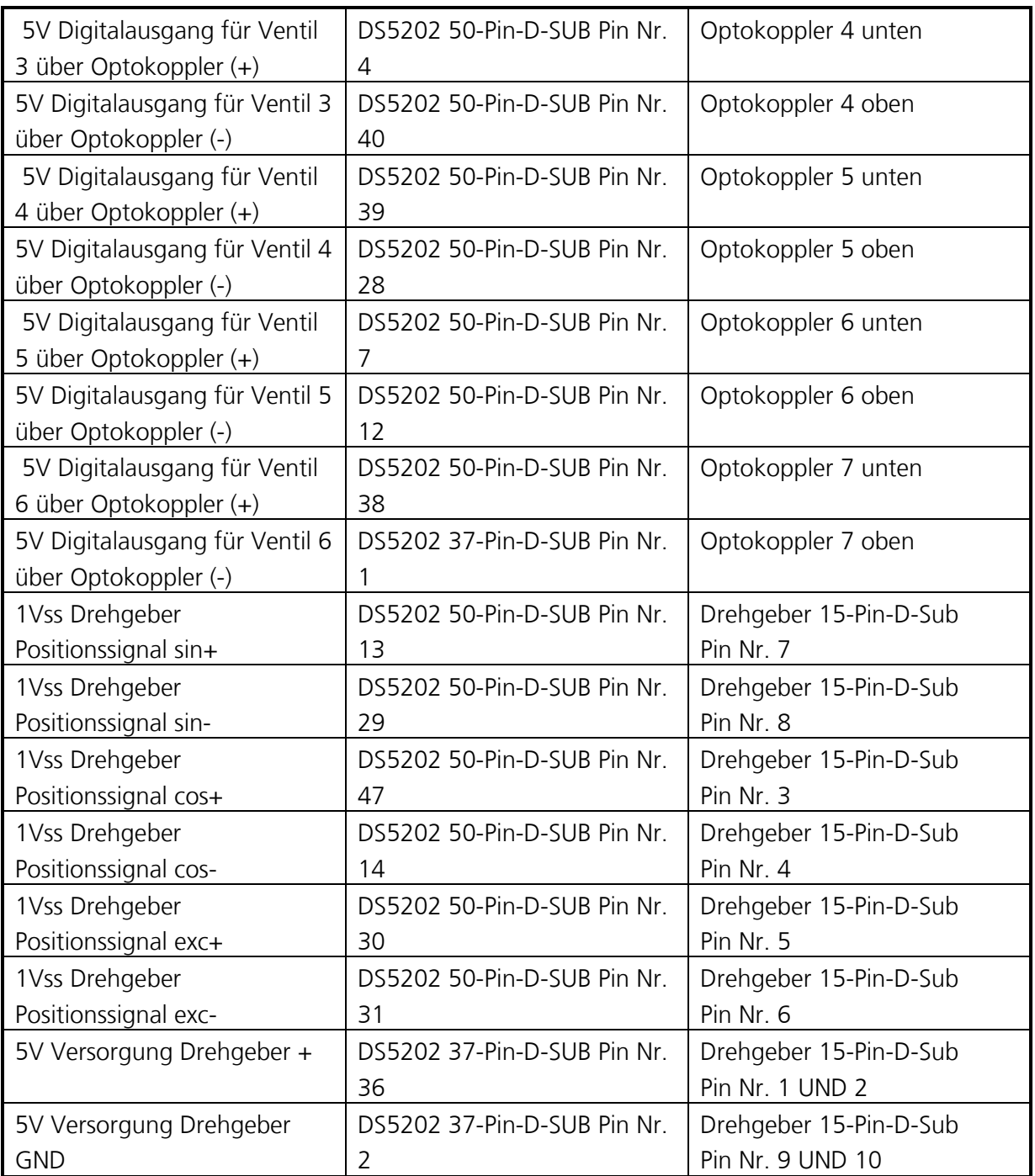

### <span id="page-8-0"></span>**2.3. Hydraulischer Anschluss**

Die PCU ist an die Kreise 1 und 2 des Testfuchs Dreifachhydraulikaggregats angeschlossen. Dabei ist der Motor 1 (linker Ventilblock, wenn man von der Anschlussseite auf die PCU blickt) an Kreis 1 angeschlossen und Motor 2 (rechter Ventilblock) an Kreis 2. Die in Abschnitt [2.1](#page-5-1) beschriebenen

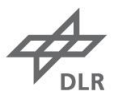

Durchflusssensoren sind dem Zu- und Abfluss von Motor 2 zwischengeschaltet. Der linke Ventilblock/ Motor 1 ist direkt mit dem Kreis 1 verbunden.

Der Anschluss der Durchflusssensoren ist in [Abbildung 2-2](#page-9-0) zu sehen. Eine genauere Bezeichnung der jeweiligen Komponenten ist in [Tabelle 2](#page-9-1) zu finden.

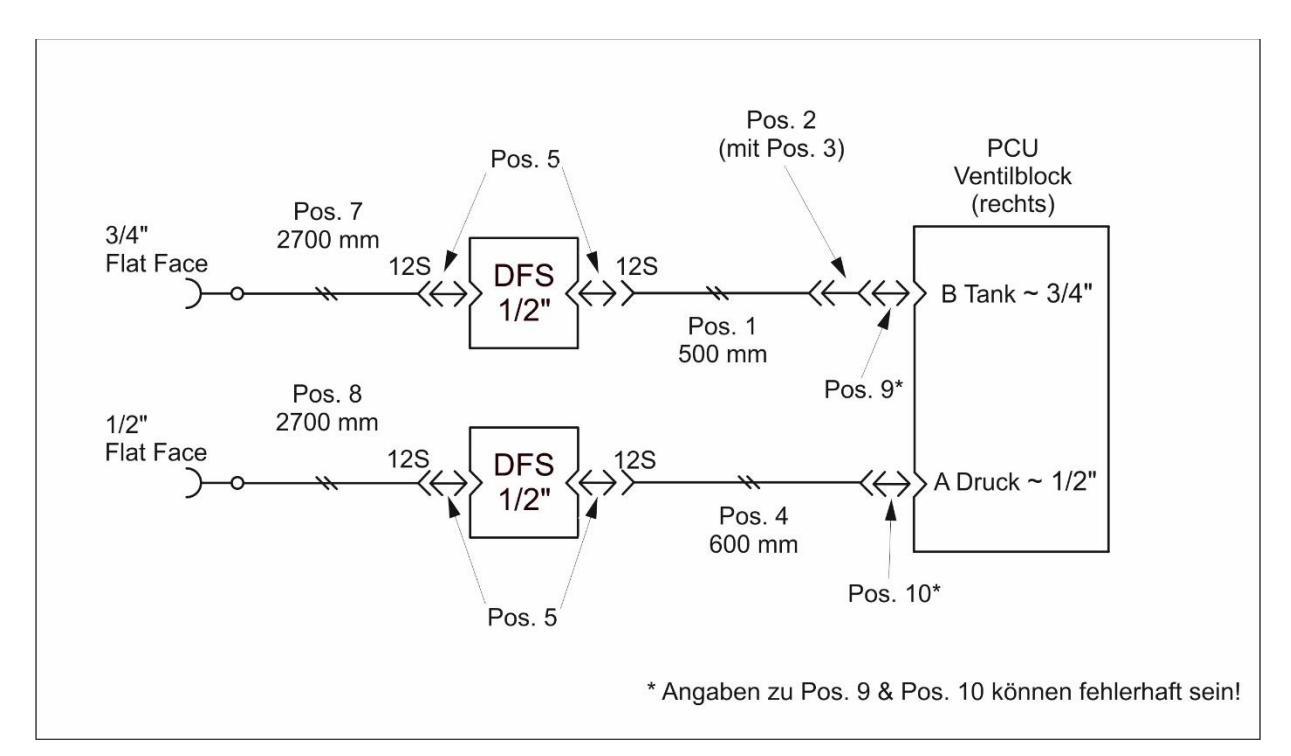

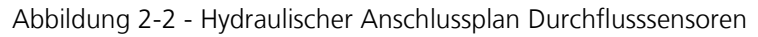

<span id="page-9-1"></span><span id="page-9-0"></span>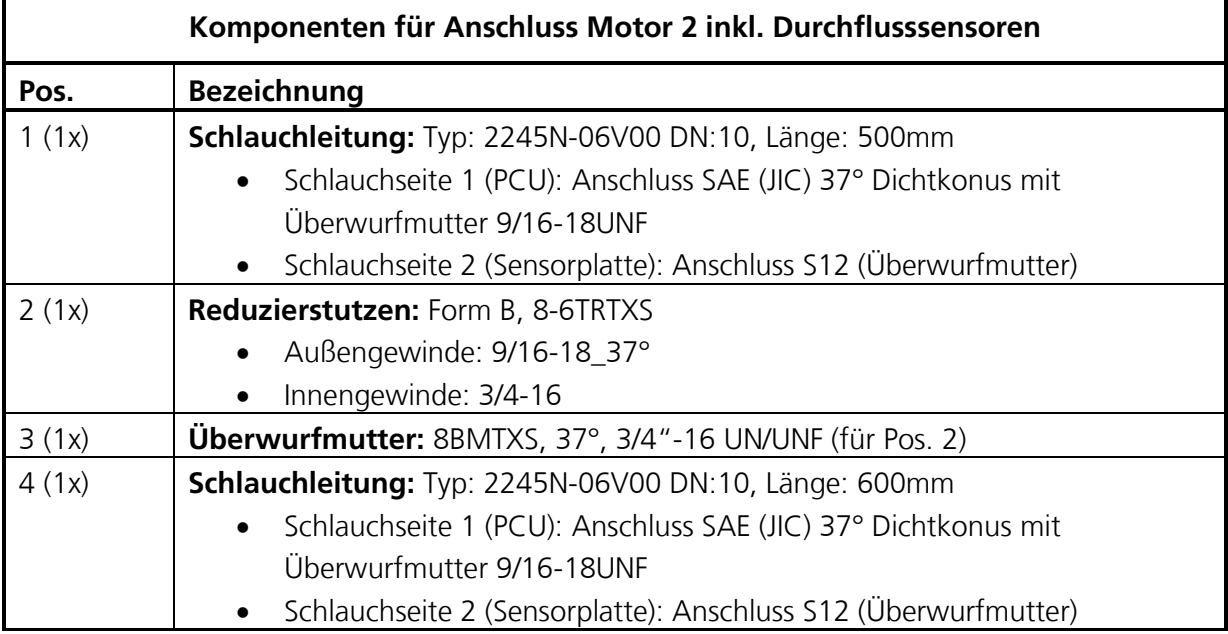

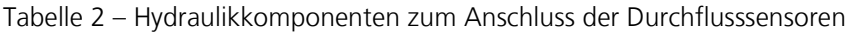

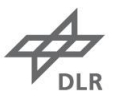

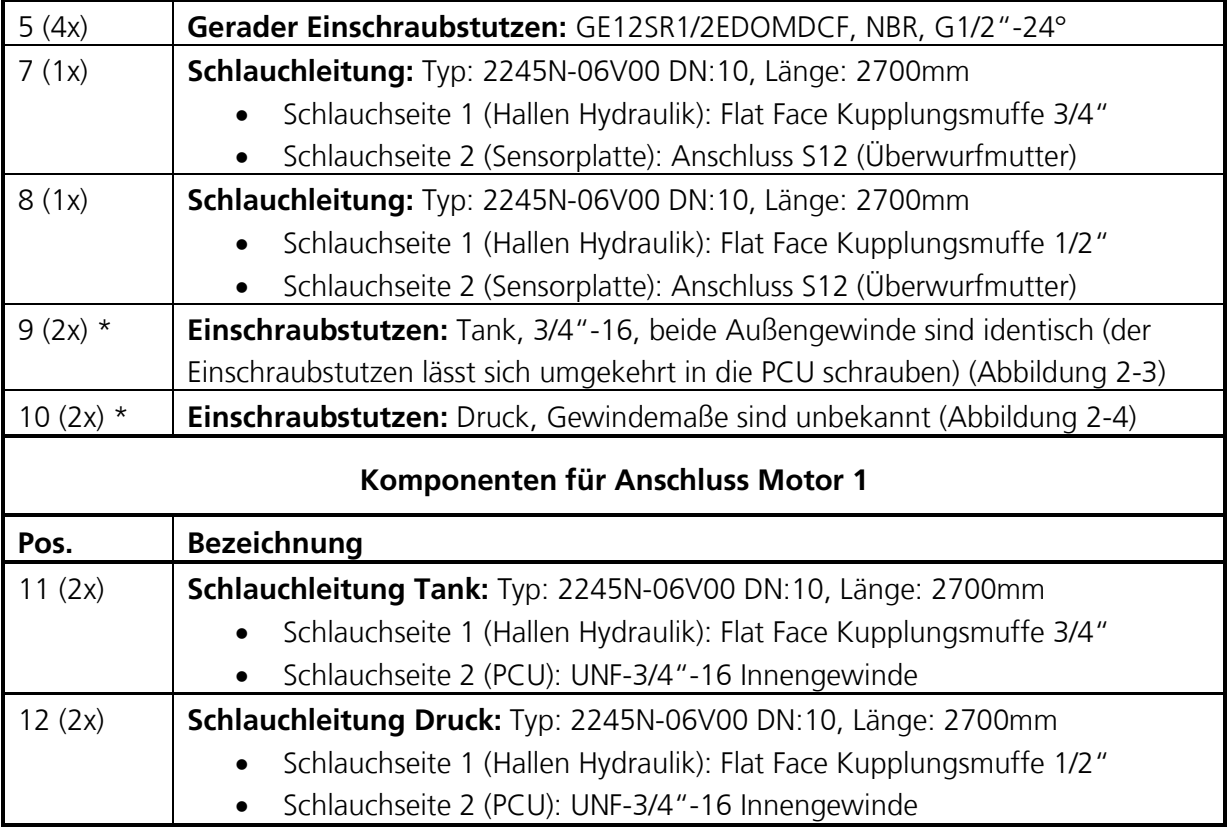

\* Vermutlich in beiden Ventilblöcken gleich. Weitere Bilder sind im Anhang zu finden.

![](_page_11_Picture_1.jpeg)

<span id="page-11-0"></span>![](_page_11_Picture_2.jpeg)

Abbildung 2-3 - Einschraubstutzen Tank

<span id="page-12-0"></span>![](_page_12_Picture_2.jpeg)

Abbildung 2-4 - Einschraubstutzen Druck

![](_page_13_Picture_1.jpeg)

### <span id="page-13-0"></span>**3. Software**

In diesem Kapitel soll das dem Prüfstand zugrunde liegende Simulink Modell beschrieben werden. Das Modell ist mit Matlab 2013a aufgebaut und auf dem Rechner in der Leitwarte abgelegt. Die Steuerung in der Leitwarte wird mit ControlDesk 5.3 vorgenommen.

### <span id="page-13-1"></span>**3.1. Simulink Modell**

#### **Hauptschalter und Motorfreigabe**

Zur Freigabe des Gesamtmodells gibt es einen Master Switch. Damit die dSPACE ACMC DS5202 Motorkontrollkarte freigeschaltet, sodass Befehle kommandiert und Messwerte aufgenommen werden können.

Damit der Elektromotor, der zur Lastsimulation dient, gestartet werden kann, muss eine Reglerfreigabe erfolgen. Die Reglerfreigabe übergibt an den Digitalausgang den Wert 0 bzw. 1, die den Frequenzumrichter freischaltet.

#### **Ventilsteuerung**

Die A320 PCU besitzt zwei Ventilblöcke mit jeweils 3 Magnetventilen. Pro Ventilblock gibt es ein Ventil zum Ausfahren, eins zum Einfahren und eins um die federkraftbetätigte PCU-Feststellbremse (Pressure-Off-Break, POB) zu bedrucken. In jedem Ventilblock gibt es einen Hauptsteuerschieber, der abhängig vom Differenzdruck und der abtriebsseitig angreifenden Last, dem Hydraulikmotor einen bestimmten Volumenstrom bereitstellt. Zur Ansteuerung wird zum Ausfahren das Schaltventil zum Ausfahren (SA) sowie das Schaltventil für die Bremse (SB) angesteuert. Das Einfahren erfolgt analog, nur dass das Schaltventil zum Einfahren (SE) angesteuert wird.

Neben dem Schnellfahrgang hat die PCU einen Schleichgang, der ca. 25% der Nenndrehzahl des Schnellfahrgangs beträgt. Für den Schleichgang werden die Schaltventile so angesteuert, dass der Hauptsteuerschieber des Ventilblocks in eine gedrosselte Stellung gebracht wird. Dafür werden alle Schaltventile gleichzeitig bestromt. Soll die PCU im Schleichgang ausfahren, muss die Spannung am Schaltventil zum Einfahren in Abständen von 2s für einen kurzen Moment weggenommen werden. Würden alle drei Schaltventile die ganze Zeit bestromt werden, würde die PCU langsamer werden und schließlich stehen bleiben.

In [Tabelle 3](#page-14-0) sind die Schaltzustände der Magnetventile dargestellt. Dabei bedeutet der Status 1, dass das Ventil bestromt wird. 0 hingegen, dass am Ventil keine Spannung anliegt.

![](_page_14_Picture_1.jpeg)

<span id="page-14-1"></span>![](_page_14_Picture_230.jpeg)

<span id="page-14-0"></span>![](_page_14_Picture_231.jpeg)

Die Schaltung der Ventile erfolgt über die Digitalausgänge der dSPACE ACMC DS5202 Motorkontrollkarte. Da nicht genügend Digitalausgänge zu Verfügung stehen, werden die Schaltventile des zweiten Ventilblocks über den Generic-Commutation-Block der dSPACE ACMC DS5202 Motorkontrollkarte angesteuert. Dieser Block steuert eine B6-Brücke an und hat folglich einen dreizeiligen Vektor als Eingabe. Der Eingabevektor kann bei laufender Simulation geändert werden.

Im Modell werden folgende Steuerungsmodi implementiert:

- **Einzelventilsteuerung:** Hier kann jedes Ventil individuell geschaltet werden. Dieser Modus dient primär zum Testen.
- **Automatische Steuerung (schnell):** Hier können beide Motoren, sowie nur der Motor 1 bzw. der Motor 2, im Schnellfahrgang verfahren werden. Dabei werden die Schaltsequenzen entsprechend [Tabelle 3](#page-14-0) automatisch ausgeführt.
- **Automatische Steuerung (langsam):** Hier können beide Motoren, sowie nur der Motor 1 bzw. der Motor 2, im Schleichfahrgang verfahren werden. Dabei werden die Schaltsequenzen entsprechend [Tabelle 3](#page-14-0) automatisch ausgeführt.

Zur Ventilsteuerung werden im Modell 9 Blöcke des Typs Constant genutzt, die in der Oberfläche von ControlDesk geändert werden können um die PCU zu steuern. Die Parameter zur Ventilsteuerung sind in [Tabelle 4](#page-14-2) zu finden.

<span id="page-14-2"></span>![](_page_14_Picture_232.jpeg)

![](_page_14_Picture_233.jpeg)

 <sup>1</sup> Die anliegende Spannung wird im Takt von 2s für 0,001s unterbrochen.

![](_page_15_Picture_1.jpeg)

![](_page_15_Picture_220.jpeg)

Um die automatische Steuerung zu realisieren, sind in der Schaltlogik der Ventile zwei Subsystem Blöcke integriert. In das Subsystem Automatische Steuerung High Speed gehen die Parameter Motor 1 Mode, Motor 2 Mode und SubMode ein. Hier werden abhängig von den Eingängen, die Digitalausgänge entsprechend der Schaltlogik in [Tabelle 3](#page-14-0) geschaltet.

Das Subsystem Automatische Steuerung Low\_Speed ist vom Aufbau her identisch mit dem Subsystem Automatische Steuerung High Speed. Um die Unterbrechung des Schaltzustands zu realisieren, wird ein Rechtecksignal generiert, das alle 2s Pulse mit einer Amplitude von 1 generiert, die eine Pulsbreite von 0,001s haben. Dieses Signal wird von dem entsprechenden Schaltzustand abgezogen und auf den Ausgang gegeben. Ob der Schnellfahroder Schleichmodus genutzt wird, hängt nur von dem nachgeschalteten Schalter für den Schleichmodus ab. Es werden also immer die Signale für Schnellfahr- und den Schleichmodus parallel bereitgestellt.

#### **Drehmoment- und Drehzahlmessung**

Wie in Abschnitt [2.1](#page-5-1) beschrieben, wird das Drehmoment als analoges Gleichspannungssignal an die dSPACE ACMC DS5202 Motorkontrollkarte geschickt. Die Umwandlung der Spannung in ein

![](_page_16_Picture_1.jpeg)

Drehmoment erfolgt im Subsystem Conversion Logic V Input Nm Output. Da 5 V 0 Nm Drehmoment entsprechen, wird von der Eingangsspannung 5 V abgezogen. Der Umwandlungsfaktor 40 Nm⁄V wandelt die Spannung in das äquivalente Drehmoment um. Über die Eingabe einer Konstante lässt sich das Drehmoment kalibrieren. Da der Drehmomentmesswert, durch das Spiel in der Kreuzgelenkwelle, von der Rotorstellung des Lastmotors abhängig ist, sollte man auf die Kalibrierung des Drehmoments verzichten.

Die Drehzahl wird, wie in Abschnitt [2.1](#page-5-1) beschrieben, ebenfalls als analoges Gleichspannungssignal an die dSPACE ACMC DS5202 Motorkontrollkarte gesendet. Entsprechend den an der Messtechnik getätigten Einstellungen, ist der Umwandlungsfaktor 80 U/min/V. Die Umwandlung im Subsystem Conversion Logic V Input RPM Output enthalten.

#### **Durchflussmessung**

Der Durchfluss des rechten Ventilblocks wird mit den in Abschn. [2.1](#page-5-1) beschriebenen Durchflusssensoren gemessen. Die Sensoren erzeugen ein Rechtecksignal, das mit einem zwischengeschalteten Optokopler an die Digitaleingänge des dSPACE angeschlossen ist. Die Digitaleingänge geben die Frequenz des Signals aus, die proportional zum Durchfluss ist. Mit dem geometrischen Zahnvolumen des Sensors ( $V_{geo} = 0.4$  cm<sup>3</sup>) lässt sich der Durchfluss berechnen.

Frequenz  $V_{geo} \rightarrow \text{cm}^3/\text{s}$   $\text{cm}^3/\text{s} \cdot 1 \cdot 10^{-6} \rightarrow \text{m}^3/\text{s}$   $\text{m}^3/\text{s} \cdot 60000 \rightarrow \text{l/mn}$ 

#### **Kalman Filter**

Neben den Modellen der Messtechnik ist ein Kalman-Filter im Modell des Prüfstands integriert. Der Kalman-Filter schätzt aus den Drehzahlmessdaten die Zustände des Hydraulikmotors der PCU. Eine genau Beschreibung des Filters und Implementation auf der Prüfstandshardware ist in der Studienarbeit "Entwicklung und Vergleich von Verfahren zur Zustandsschätzung für ein Simulationsmodell einer zentralen hydrostatischen Landeklappen-Antriebseinheit" zu finden.

#### **Automatische Schaltsequenz**

Im Modell des Prüfstands ist eine automatische Schaltsequenz zur PCU bzw. Ventilsteuerung enthalten. Die Schaltsequenz hat die Aufgabe die PCU im Zweimotorbetrieb zu starten, 10s im Schnellfahrmodus zu fahren, in den Langsamfahrmodus umzuschalten, weitere 10s zu fahren um nach 20s Fahrzeit die PCU zu stoppen. Die Schaltsequenz ist in einem separaten Subsystem enthalten, das der Ventilsteuerung vorgeschaltet ist.

![](_page_17_Picture_1.jpeg)

### <span id="page-17-0"></span>**4. Bedienung des Prüfstands**

Für die Bedienung des Prüfstands muss die Bedienoberfläche in ControlDesk 5.3 geöffnet werden. Das Simulink Modell des Prüfstands wurde mit Matlab 2013a erstellt. Neben der Steuerung der PCU muss die Hydraulikanlage des Herstellers Testfuchs über einen separaten PC gesteuert werden.

Bevor die Hydraulikanlage benutzt wird, ist eine Einweisung sinnvoll. Am besten fragt man Patrick Gallun (FT-SSY).

Auf dem Rechner der Hydraulikanlage befindet sich die Software des Herstellers Testfuchs, mit der die Anlage bedient wird. Die Hydraulikanlage besitzt drei getrennt voneinander steuerbare Kreisläufe. Die PCU ist (Stand jetzt) an die Kreise 1 (Motor 1) und 2 (Motor 2) angeschlossen.

#### **Hochfahren der Hydraulikanlage**

- 1. Überprüfen ob der Not-Aus am Testfuchs Rechner (Schaltschrank in der Leitwarte) gelöst ist. Ist der Not-Aus gedrückt, ist auch kein Strom auf den Schaltschränken am Prüfstand.
- 2. Testfuchsrechner ("FT-EFCS-Hydr.") im Schaltschrank anschalten (mit dem Schlüssel). Der Monitor "Hydraulik Host" in der Leitwarte schaltet sich an. Zur Bedienung der Hydraulikanlage muss die Software "TFSW2000" benutzt werden, die auf dem Desktop ist.
- 3. In der Übersicht der Software muss die Bedienoberfläche "Plan" gewählt werden. Als erstes muss die Kühlwasserpumpe [512] eingeschaltet werden.
	- a. Für den Kreis 1 (Motor 1) muss nun die Pumpe [512] eingeschaltet werden. Danach wird das Ventil [541] geschaltet (geöffnet).
	- b. Für den Kreis 2 (Motor 2) muss die Pumpe [530] eingeschaltet werden. Danach wird das Ventil [542] geschaltet (geöffnet).
- 4. Nun wird die Bedienoberfläche "Ausgänge" geöffnet um die Ventile zum Prüfstand zu schalten. Für den Kreis 1 (Motor 1) wird das Ventil [593] geöffnet. Für den Kreis 2 (Motor 2) das Ventil [594].

#### **Bedienung der Hydraulikanlage**

In der Übersicht kann jeder der Kreisläufe gesteuert werden. Da die PCU ein Konstantdrucknetz benötigt, wird der Zulaufdruck vorgegeben. Die Durchflussmenge wird auf 100% gesetzt. Des Weiteren kann der Rücklaufdruck und die Öltemperatur eingestellt werden.

In "Wartung" ist eine Durchflussabschaltung der Kreisläufe hinterlegt, die geändert werden kann. Wird die PCU bei hohen Zulaufdrücken betrieben, muss der maximal zulässige Durchfluss erhöht werden, da sich die Anlage sonst automatisch abschaltet.

![](_page_18_Picture_1.jpeg)

#### **Ausschalten der Hydraulikanlage**

- 1. Die PCU abschalten. In der Übersicht den Zulaufdruck auf 0 bar und die Menge auf 0% für beide Kreisläufe einstellen.
- 2. In "Plan" die Pumpen [519] und [530] abschalten.
- 3. In "Ausgänge" die Ventile zum Prüfstand [593] und [594] schließen.
- 4. In "Plan" die Ventile in den Hydraulikkreisläufen [541] und [542] schließen
- 5. In "Plan" die Kühlwasserpumpe [512] abschalten.
- 6. Den Rechner runterfahren und die Hydraulikanlage im Schaltschrank ausschalten.

![](_page_19_Picture_1.jpeg)

## <span id="page-19-0"></span>**Abbildungsverzeichnis**

![](_page_19_Picture_141.jpeg)

## <span id="page-19-1"></span>**Tabellenverzeichnis**

![](_page_19_Picture_142.jpeg)

## <span id="page-19-2"></span>**Abkürzungsverzeichnis**

DFS Durchflusssensor

![](_page_20_Picture_1.jpeg)

# <span id="page-20-0"></span>**Anhang**

![](_page_20_Picture_3.jpeg)

Abbildung 4-1 - PCU Ventilblock (Tankanschluss)

![](_page_21_Picture_1.jpeg)

![](_page_21_Picture_2.jpeg)

Abbildung 4-2 - PCU Ventilblock (Druckanschluss) und Einschraubstutzen (1)

![](_page_21_Picture_4.jpeg)

Abbildung 4-3 - PCU Ventilblock (Druckanschluss) und Einschraubstutzen (2)

![](_page_22_Picture_1.jpeg)

![](_page_22_Picture_2.jpeg)

Abbildung 4-4 - PCU Ventilblock (Druckanschluss) und Einschraubstutzen (3)

![](_page_22_Picture_4.jpeg)

Abbildung 4-5 - PCU Ventilblock (Druckanschluss) und Einschraubstutzen (4)